## SingleFeed X-Cart Export Tool Documentation 3/18/2009

## Installation

- 1. Please select the appropriate file version for your X-Cart store. Currently SingleFeed's Tool is available for stores on version 4.1.9 and 4.2. Should you be using an unsupported version, please contact SingleFeed. The scripts were designed off an un-customized version of X-Cart; modifications may be necessary.
- 2. Navigate in your administration area to Administration > Patch/Upgrade. Apply the patch file by browsing for the file "patch.diff" and click apply. Then apply the SQL patch by browsing for the SQL "patch" file. Please note that it is recommended to make a backup copy of all .php scripts as well as the database before applying any patches.

## **Configuration**

1. From your Admin area, you'll notice a new line in the administration box on the left side of the page called "SingleFeed export" and click this link to get started configuring your feed export settings.

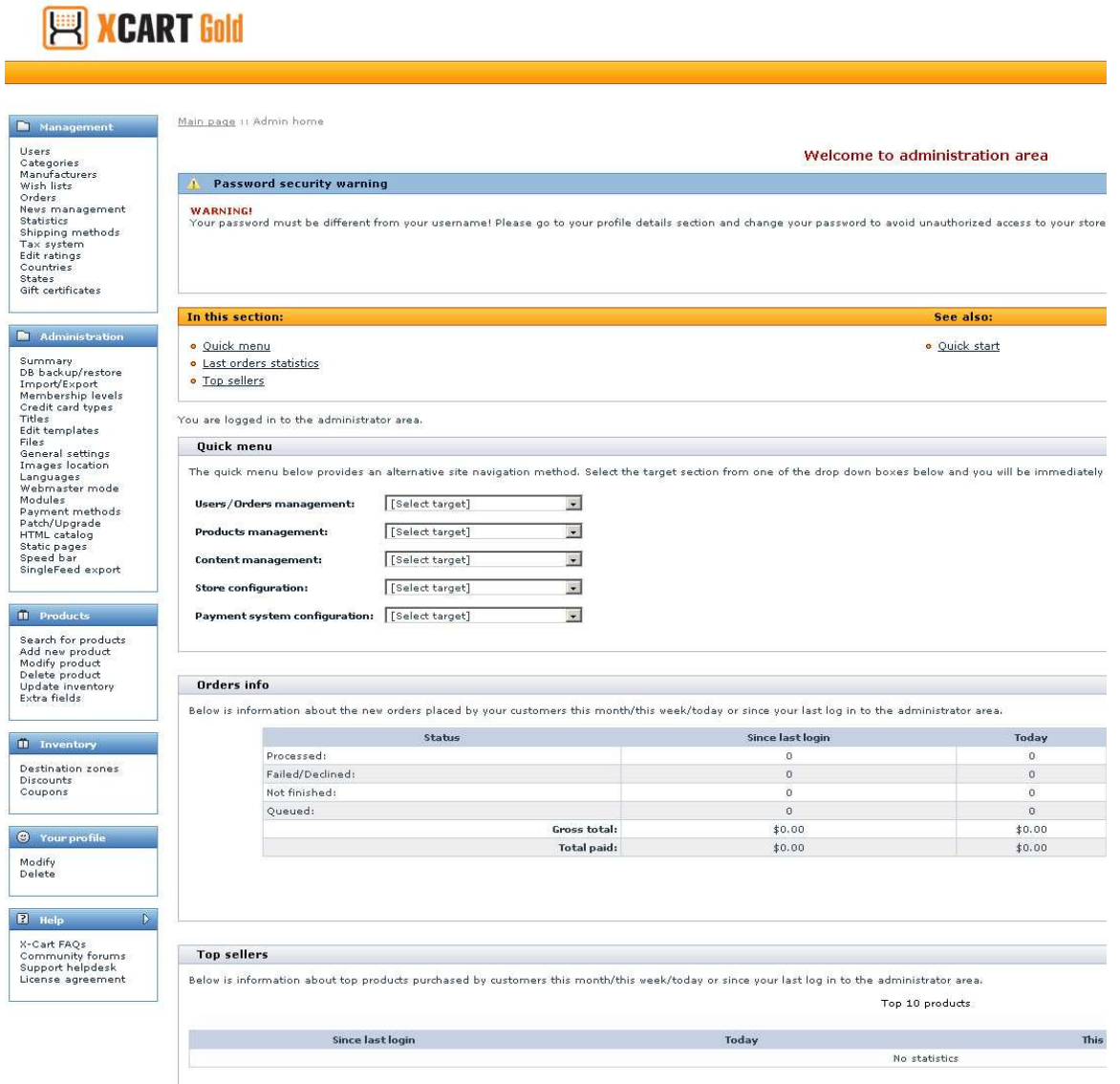

- 2. From the Export products to SingleFeed format page, you can now configure your feed file for your store. First select your CSV delimiter for your feed. By default, this value will be a comma. You should only change this setting if advised by SingleFeed. If you make a change, you'll need to click "Save".
- 3. Select the url file path that you want the CSV file to be located at once generated. We suggest using something like …/files or …/files/exports, but this is entirely up to you. You will give SingleFeed this complete file path later. If you make a change, you'll need to click "Save".

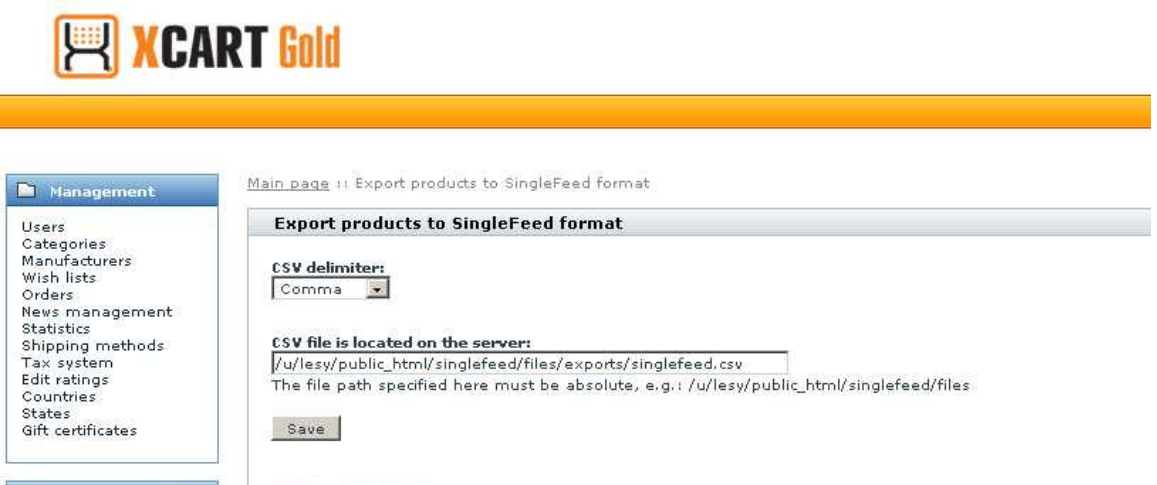

4. If your store has additional fields that you'd like to send in your feed file, you can map them using the Additional Fields area. To add a new field to map to SingleFeed, add the name of the SingleFeed field on the left, then choose which field name from your data base to map it to. Please note that you can only map Extra fields from X-Cart to unused SingleFeed fields. All of the required fields are already mapped from X-Cart to SingleFeed. If the field you wish to map has not been added to the Extra fields, then you cannot map the fields on the Additional fields section.

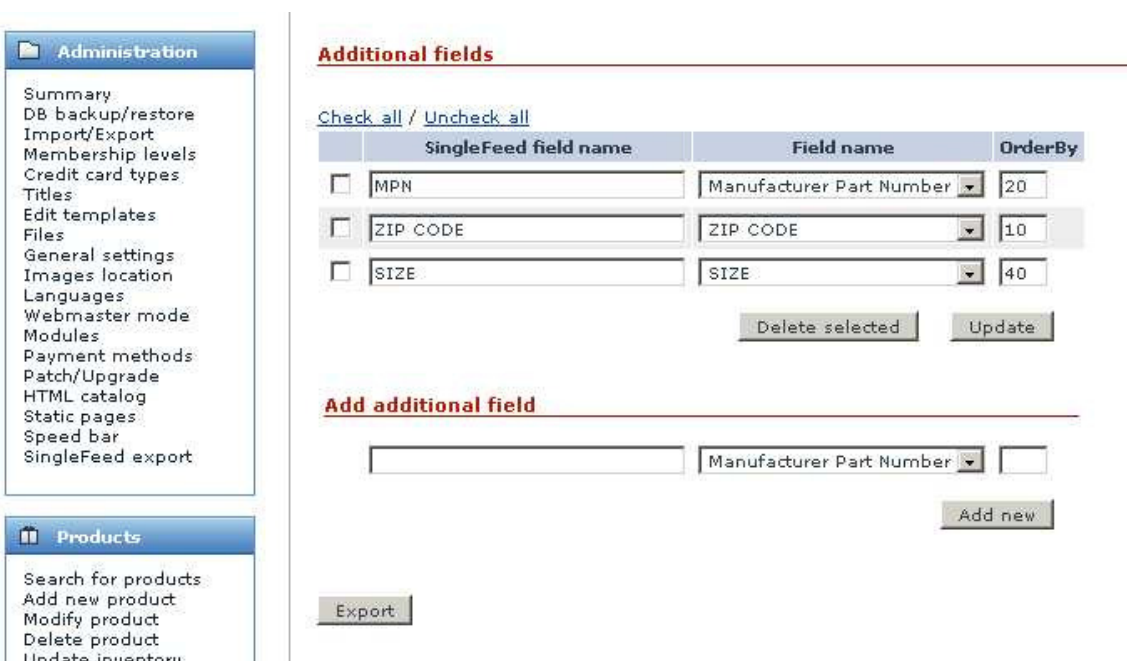

## SingleFeed Field Descriptions

SingleFeed field name = X-Cart field name/ values Unique Internal code = sku (productID) Product Name = product name Product Description = product detailed description (limited to 900 characters) Product Price = product price of the base product or product variant price of the first product (if the product variant prices are specified for a product). Product URL = full product url Image URL = full image url Product Type = main category the product is classified in Product Category = the full category structure the product is in; main category > sub category Manufacturer = manufacturer Stock Status = if the product is in stock, then the "Y" value will be exported in this field, otherwise the "N" value will be exported. Condition = the "New" value will be exported for all products Payment Type = a list of the payment methods separated via comma, defined and activated in the "Payment methods" admin page of X-Cart back-end. Keywords = keyword content of the "Search keywords" product field Shipping Weight = product weight Currency = "USD" will be exported for all products

Other fields SingleFeed recommends be mapped as additional fields into your SingleFeed file:

Manufacturer Part Number- This is one of the most important fields you will fill out, so take the time to make sure you enter the correct MPN.

UPC (Universal Product Code) - This is one of the most important fields you will fill out, so take the time to make sure you enter the correct UPC. UPCs are either 10 or 12 digits long.

Size- Optional, but strongly recommended for clothing. Specify the size: S, M, L, XL, or 2, 4, 6, 8. Separate values with a comma.

**Zip Code-** The zip code from where the item ships.

Color- Optional, but strongly recommended for clothing and other items.

For more information and current news please visit http://forum.x-cart.com/showthread.php?p=249512. Existing merchants may contact SingleFeed support for assistance.